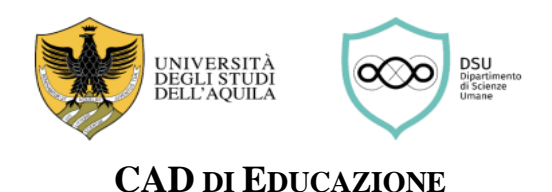

# **CORSO DI LAUREA IN SCIENZE DELL'EDUCAZIONE E DELLA FORMAZIONE**  CLASSE L19 / CODICE S3F

# **GUIDA DELLO STUDENTE PER LO SVOLGIMENTO DEL TIROCINIO DIRETTO**

# **Prima di iniziare il tirocinio diretto**

# **1) Individuare la struttura presso la quale svolgere il tirocinio diretto**

Lo/a studente/ssa dovrà in primo luogo individuare un Ente presso cui svolgere il tirocinio diretto. La scelta andrà prioritariamente effettuata consultando l'elenco delle strutture già convenzionate:

# **Elenco delle strutture ospitanti - [convenzioni](https://scienzeumane.univaq.it/fileadmin/user_upload/ScienzeUmane/ELENCO_STRUTTURE_CONVENZIONATE_S3C_S4P.pdf)**

Individuata la struttura, lo/a studente/ssa dovrà prendere nota del Numero di repertorio (colonna "REP") e della data della convenzione (colonna "DATA") riferita alla struttura individuata. Tali informazioni andranno riportate nel Progetto formativo (di cui al successivo punto 3).

➢ Lo/a studente/ssa interessato/a a svolgere il tirocinio presso un Ente non presente nell'elenco, dopo aver consultato il/la docente responsabile del tirocinio del proprio corso di laurea, potrà presentare richiesta di stipula di una nuova convenzione utilizzando il seguente modulo:

# **Proposta richiesta [convenzione](https://scienzeumane.univaq.it/fileadmin/user_upload/ScienzeUmane/Area_di_Educazione/Tirocini/Tirocinio_Diretto/01b_RichiestaConvenz._L19.pdf) - modulo**

Il modulo, debitamente compilato e sottoscritto dalla struttura per la quale si chiede la stipula della convenzione, dovrà essere trasmesso esclusivamente tramite il seguente modulo Forms: [https://forms.office.com/e/H39Zq6etAR.](https://forms.office.com/e/H39Zq6etAR)

# **2) Verificare la disponibilità della struttura presso la quale svolgere il tirocinio**

Lo/a studente/ssa dovrà verificare preventivamente la disponibilità dell'Ente ad accoglierlo/a come tirocinante.

# **3) Compilare il Progetto formativo del tirocinio**

Lo/a studente/ssa potrà quindi procedere a compilare il Progetto formativo, utilizzando l'apposito modulo e seguendo scrupolosamente le istruzioni in esso contenute:

# **Progetto formativo - istruzioni e modulo - [corso di laurea L19 \(S3F\)](https://scienzeumane.univaq.it/fileadmin/user_upload/ScienzeUmane/Area_di_Educazione/Tirocini/Tirocinio_Diretto/01b_Progetto_formativo_L19.pdf)**

# **4) Svolgere il corso sulla sicurezza**

Lo/a studente/ssa dovrà svolgere un apposito corso di formazione generale sulla sicurezza sul lavoro:

# **<https://www.univaq.it/section.php?id=2002>**

Al termine del corso, lo/a studente/ssa riceverà un Attestato di partecipazione, da accludere al Progetto formativo di tirocinio; in attesa dell'attestato ufficiale, è possibile richiedere via mail all'Ufficio Igiene e Sicurezza sul Lavoro (igi@strutture.univaq.it) un attestato provvisorio, valevole ai fini della domanda.

➢ Attenzione: affinché il percorso formativo sulla sicurezza sia considerato completo a norma di legge deve essere integrato con la "formazione sui rischi specifici" legati alla mansione che si andrà a svolgere.

# **5) Trasmettere la documentazione per l'attivazione del tirocinio**

- Lo/a studente/ssa trasmetterà:
- 1) il Progetto formativo;
- 2) l'Attestato rilasciato dall'Ufficio Sicurezza e Igiene sul Lavoro;
- 3) la copia di un Documento di identità

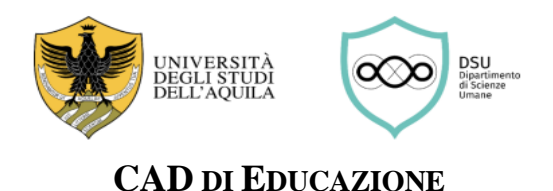

il tutto in forma di unico documento in formato PDF, esclusivamente tramite il seguente modulo Forms:

# **[https://forms.office.com/e/USqjumtyDb.](https://forms.office.com/e/USqjumtyDb)**

Il/la docente responsabile del tirocinio provvederà ad inoltrare tutta la documentazione alla Segreteria didattica del Dipartimento che, a sua volta, provvederà ad inoltrarlo alla struttura ospitante, tramite posta elettronica certificata, previa sottoscrizione da parte del Direttore del Dipartimento.

Lo/a studente/ssa riceverà successivamente ufficiale comunicazione da parte dell'Ente ospitante e potrà iniziare il tirocinio.

# **Durante il tirocinio diretto**

# **6) Aggiornare il Libretto delle attività**

Durante il tirocinio, si raccomanda di tenere sempre aggiornato il registro delle presenze, contenuto nel Libretto delle attività:

# **[Libretto attività del tirocinio](https://scienzeumane.univaq.it/fileadmin/user_upload/ScienzeUmane/Area_di_Educazione/Tirocini/Tirocinio_Diretto/01b_LibrettoDIRETTO_L19.pdf) diretto**

Le presenze andranno vidimate giornalmente dal/dalla tutor aziendale.

# **Al termine del tirocinio diretto presso la struttura ospitante**

# **7) Acquisire l'Attestato di effettuazione del tirocinio**

Una volta terminato il tirocinio presso l'Ente ospitante, lo/a studente/ssa dovrà sottoporre e far firmare al/alla tutor aziendale l'Attestato di effettuazione tirocinio, utilizzando l'apposito modulo:

# **[Attestato di effettuazione del tirocinio](https://scienzeumane.univaq.it/fileadmin/user_upload/ScienzeUmane/Area_di_Educazione/Tirocini/Tirocinio_Diretto/01b_Attestato.pdf)**

L'Attestato dovrà essere firmato anche dallo/a studente/ssa.

# **8) Acquisire la Relazione di fine tirocinio**

Una volta terminato il tirocinio, lo/a studente/ssa dovrà acquisire dall'Ente ospitante la Relazione di fine tirocinio. La Relazione è trasmessa tramite posta elettronica dall'Ente ospitante allo/a studente/ssa e per conoscenza al/alla docente responsabile del tirocinio, firmata da entrambe le parti (studente/ssa e struttura ospitante).

# **Al termine delle attività di tirocinio**

#### **9) Trasmettere la documentazione per la conclusione e registrazione del tirocinio**

Al termine delle attività di tirocinio (del II anno o del III anno), lo/a studente/ssa trasmetterà la documentazione necessaria alla registrazione da parte della Segreteria studenti.

La documentazione da trasmettere comprende:

- 1) Attestato di effettuazione del tirocinio diretto (nel caso di effettuazione del tirocinio diretto in più strutture, per ogni struttura sarà predisposto un attestato);
- 2) Relazione di fine tirocinio diretto (nel caso di effettuazione del tirocinio diretto in più strutture, per ogni struttura sarà predisposta una relazione);
- 3) Libretto delle attività (vidimato dalla struttura ospitante e firmata dallo studente/ssa).

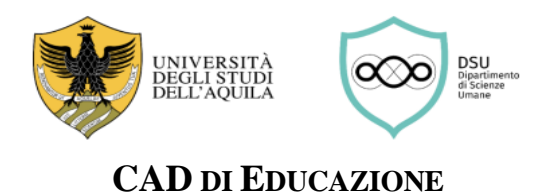

Tale documentazione andrà trasmessa esclusivamente tramite il seguente modulo Forms:

**[https://forms.office.com/e/GVb0r3ZCet.](https://forms.office.com/e/GVb0r3ZCet)** 

Il/la docente responsabile del tirocinio provvederà ad inoltrare tutta la documentazione alla Segreteria studenti per la registrazione.

#### **NOTA BENE**

Si avvisano gli/le studenti/sse che dovranno utilizzare esclusivamente il loro indirizzo di posta elettronica istituzionale: [nome.cognome@student.univaq.it](mailto:nome.cognome@student.univaq.it) come indicato nella modulistica. Non si darà corso a richieste pervenute da altri indirizzi di posta elettronica.

Per eventuali informazioni utili alla compilazione della modulistica, contattare la Segreteria didattica al numero 0862 432116 / 2280, o scrivere a [dsu.uprodid@strutture.univaq.it.](mailto:dsu.uprodid@strutture.univaq.it)